## Create Database and a Table - Northside Music Database Assignment

## **Before you Begin**

Watch these two videos from GCFGLobal. Notice there is an easy-to-read transcript for each video beneath each video.

- 1. [Introduction to Databases](https://edu.gcfglobal.org/en/access2016/introduction-to-databases/1/) (3:44)
- 2. [Introduction to Objects](https://edu.gcfglobal.org/en/access2016/introduction-to-objects/1/) (4:55)

## **Tasks to Complete**

- 1. Create the Access database and table as shown in these videos
	- [Create An Access Database](https://youtu.be/nc1rvd3PxTo) (1:15)
	- [Create Your First Database Table](https://youtu.be/6gpwOULNbv8) (6:10)
	- [Modify a Table](https://youtu.be/HFCbRkARUJA) (edit table structure, add records, edit records) (6:02)
	- [A Note About Database Files](https://youtu.be/7oso1RWssBI) (1:28)
- 2. Take two screenshots of your table--one in Datasheet View and one in Design View. Name them **yourname Datasheet View** and **yourname Design View**

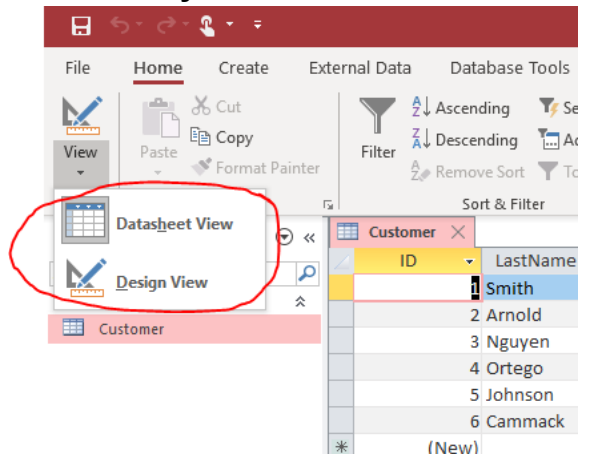

Your completed table should look like this (in Datasheet View):

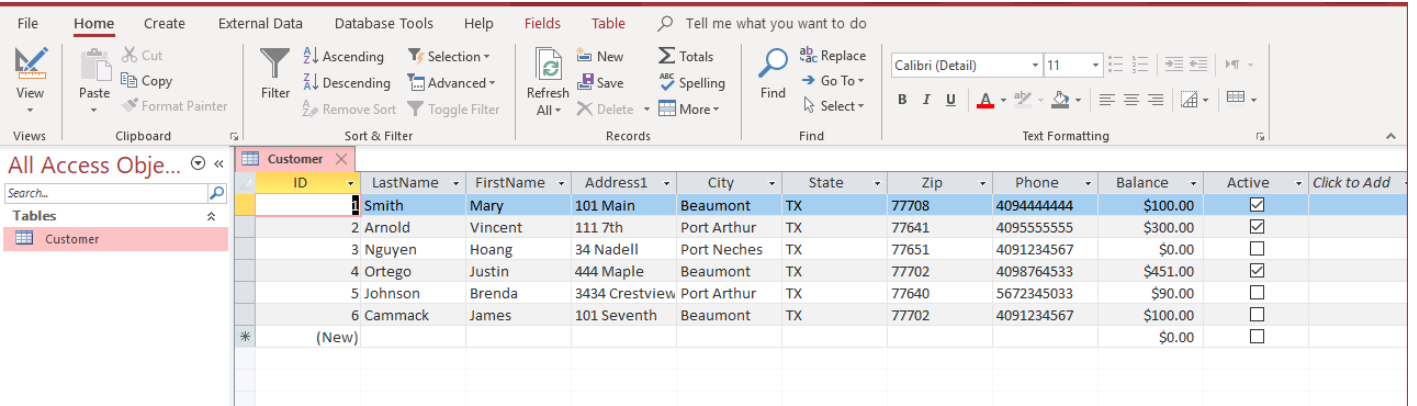

- 3. Watch this video [Creating a Form in Access](https://youtu.be/M1wIXHRt_Do) and then recreate the **Review Customer Data HR Department** form, as shown in the video. Enter your name in the search box, and take a screenshot showing your record in the form. Save the screenshot as **yourname Customer Review Form**.
- 4. Watch this video [Creating a Report in Access](https://youtu.be/-6vR1CMY7BU) and then recreate the **Customer Phone List for Sales Reps** report, as shown in the video. Take a screenshot of the report in Print Preview

mode, as specified in the video. Save the screenshot as **yourname Customer Phone List Report**.

## **Submitting your work**

When complete, upload and submit the following:

- 1. your database file (NorthsideMusic.accdb)
- 2. yourname Datasheet View
- 3. yourname Design View
- 4. yourname Customer Review Form
- 5. yourname Customer Phone List Report